# **Marco ELE REVISTA DE DIDÁCTICA ELE**

FECHA DE ENVÍO: 14 / ENERO / 2008

# NOMBRE DE LA ACTIVIDAD

CALENDARIO DE ADVIENTO VIRTUAL

AUTOR/A

Mercedes Castro Yagüe

APARTADO (según el MCER): http://www.cvc.cervantes.es/aula/didactired/didactiteca/indice.htm

Conocimiento socio-cultural

NIVEL

A2,B1

TIPO DE ACTIVIDAD

Presentación de contenidos

**OBJETIVOS** 

Poner al alumno en contacto con una manifestación cultural española

DESTREZA QUE PREDOMINA

Comprensión lectora y expresión escrita

CONTENIDO GRAMATICAL

Verbos en presente

CONTENIDO FUNCIONAL

1. Definir y describir objetos

2. Describir acciones en presente

CONTENIDO LÉXICO

Léxico relacionado con la navidad

**DESTINATARIOS** 

Adultos, jóvenes y adolescentes

DINÁMICA

Individual

MATERIAL NECESARIO

- Fichero informático adjunto
- Fotocopias de material adjunto
- Pegatinas de puntos de colores (opcional)

# DURACIÓN

Presentación en clase: 10 minutos Del 1 al 24 de diciembre: 10 minutos diarios en casa.

# $\mathsf{max}$   $\mathsf{max}$   $\mathsf{max}$   $\mathsf{max}$   $\mathsf{max}$   $\mathsf{max}$   $\mathsf{max}$

## DESARROLLO DE LA ACTIVIDAD

### INTRODUCCIÓN PARA EL PROFESOR

Este material se basa en el uso de un sencillo programa informático diseñado específicamente para esta actividad. Dicho programa es un fichero ejecutable por lo que no existe la posibilidad de modificación.

Este programa es un calendario de adviento virtual dirigido a estudiantes de ELE (a partir de nivel A2).

El programa presenta una serie de casillas numeradas del 1 al 25 que corresponden a cada día del calendario de adviento. Al pulsar en una de estas casillas aparece la pregunta correspondiente a ese día del calendario. Todas las preguntas son de temática navideña.

### INSTRUCCIONES PARA EL PROFESOR

El profesor proporciona a los estudiantes el programa informático (fichero adjunto: Adviento alumnos.exe) bien mediante soporte físico o bien vía correo electrónico. Cada alumno podrá así usar su copia del fichero en su propio ordenador.

El estudiante tiene que ir abriendo las casillas una a una durante 24 días. El programa está diseñado para ser usado en las fechas correspondientes al adviento. El programa compara la fecha actual con la fecha correspondiente a la casilla pulsada de nuestro calendario virtual. El estudiante solo puede abrir la casilla correspondiente a ese día y a los días anteriores y no se permite la apertura de casillas de días posteriores. Si la fecha de la casilla pulsada es posterior a la fecha actual se muestra un mensaje que indica que la apertura no es posible y nos pide paciencia (ver Anejo V). Si la fecha pulsada corresponde a la actual o es anterior, se muestra la pregunta de dicha casilla (ver Anejo IV).

El alumno deberá responder a esta pregunta. Como indicamos anteriormente, todas las preguntas son sobre la navidad. Si el alumno no sabe la respuesta deberá buscar información en libros, en internet (por ejemplo en la página web de wikipedia), preguntando a un amigo, etc. Una vez que el alumno sepa la respuesta deberá escribir y enviar dicha respuesta al correo electrónico del profesor.

En el caso de que la respuesta sea correcta y el estudiante haya contestado a la pregunta del día correspondiente, el estudiante gana un punto dorado. En el caso de que responda correctamente pero lo haga en días posteriores, el estudiante gana un punto de plata. Si el alumno no responde correctamente es recomendable que el profesor responda al correo electrónico del alumno, aunque sea de forma breve, advirtiéndole de su error y animándolo a enviar la respuesta correcta en días sucesivos.

El estudiante irá respondiendo preguntas todos los días y sumando puntos hasta el día 24 de diciembre. Al final, el estudiante que más puntos tenga es el ganador. En caso de empate a puntos gana el que tenga más puntos dorados. En caso de que persista el empate gana el que antes haya contestado a la última pregunta del día 24.

El alumno tiene siempre acceso a estas instrucciones a través del menú Instrucciones del Menú Principal de la aplicación. (ver Anejo III)

Dado el entusiasmo y la perseverancia con la que muchos estudiantes siguen durante 24 días esta actividad, se recomienda premiar al ganador con algún pequeño detalle.

El profesor puede usar el Anejo VI para llevar un control de las respuestas de sus alumnos.

El fichero adjunto a esta actividad llamado Adviento\_profesor.exe, es el programa destinado al profesor y sólo varía en que no tiene restricciones de fecha. Así el profesor tiene acceso

# **arco EL**  $\equiv$  revista de didáctica ele

en cualquier momento a toda la información relativa al contenido del calendario para poder guiar a sus estudiantes.

### PRESENTACIÓN EN LA CLASE

Es necesario explicar en clase el funcionamiento de la actividad. Se recomienda presentar la actividad en clase la última semana de noviembre para que la actividad coincida con las fechas del adviento. Dependiendo del grado de proximidad cultural de nuestros alumnos con la navidad española se deberán dar o más o menos explicaciones a los estudiantes. En contextos culturales ajenos al cristianismo se requiere una explicación más exhaustiva sobre qué es un calendario de adviento.

Primero se muestra a los estudiantes la tabla del Anejo I y se les pregunta "; Qué creéis que esto?". Si el grupo de estudiantes es ajeno a la cultura cristiana es muy probable que no lo relacione con la navidad. Entonces se les muestra la tabla del Anejo II y se les vuelve a preguntar "¿Qué creéis que esto?". Es probable que muchos reconozcan los adornos navideños y empiecen a hacer hipótesis y acaben adivinándolo.

Entonces el profesor explica qué es un calendario de adviento. Después explica que el profesor ha preparado para los estudiantes un calendario de adviento pero que es un poco diferente: no es físico, es virtual y cada día no hay un regalo sino una pregunta. Y entonces el profesor enseña a los alumnos el uso del calendario virtual en el ordenador.

Esta presentación puede hacerse en el aula multimedia, si se dispone de la misma, o con un ordenador portátil en la clase. Se recomienda repartir en papel una copia de las instrucciones del programa (Anejo III) y leerlas juntos en clase.

Como ejemplo de lo que encontrarán dentro de las casillas, se puede mostrar a los alumnos el Anejo IV (ejemplo de la pregunta que aparecerá el día 1) y el Anejo V (mensaje que aparece al intentar abrir la casilla antes de tiempo)

Es importante dejar claro a los estudiantes:

- Que deben entrar cada día a ver el calendario y que no pueden ver las preguntas de los días posteriores.
- Que pueden responder a las preguntas ese mismo día o en días sucesivos.
- Que si no saben la respuesta deben buscar la información en internet, etc.
- Que deben enviar la respuesta cada día al correo electrónico del profesor.
- Que cada día conseguirán puntos y al final habrá un ganador.

Tras la explicación se le entrega a cada estudiante una copia, a ser posible en color, del Anejo II. El alumno deberá llevarla al aula los días de clase entre el 1 y el 24 de diciembre. El profesor le dará las pegatinas correspondientes a los puntos (dorados o plateados) que le correspondan según sus respuestas acertadas y el alumno las pegará en la casilla correspondiente. En caso de no tener pegatinas pueden dibujarse puntos con rotuladores. En función del tipo de alumnos y de las características del aula y/o el centro, se puede pedir que cada alumno escriba su nombre en su hoja del Anejo II y colgar todas las hojas en la pared. Cada día los alumnos irán pegando sus puntos y rellenando sus calendarios hasta saber quién es el ganador.

## ANEJOS

Anejo I Árbol con números Anejo II Árbol con bolas Anejo III Instrucciones Anejo IV Ejemplo de la casilla del día 1 Anejo V Mensaje que aparece al intentar abrir la casilla antes de tiempo Anejo VI Tabla para el seguimiento de los puntos

 $\mathbf{m}$ arco El $\mathbf{E}$  rivia de Diácilia El

ANEJO I: ÁRBOL CON NÚMEROS

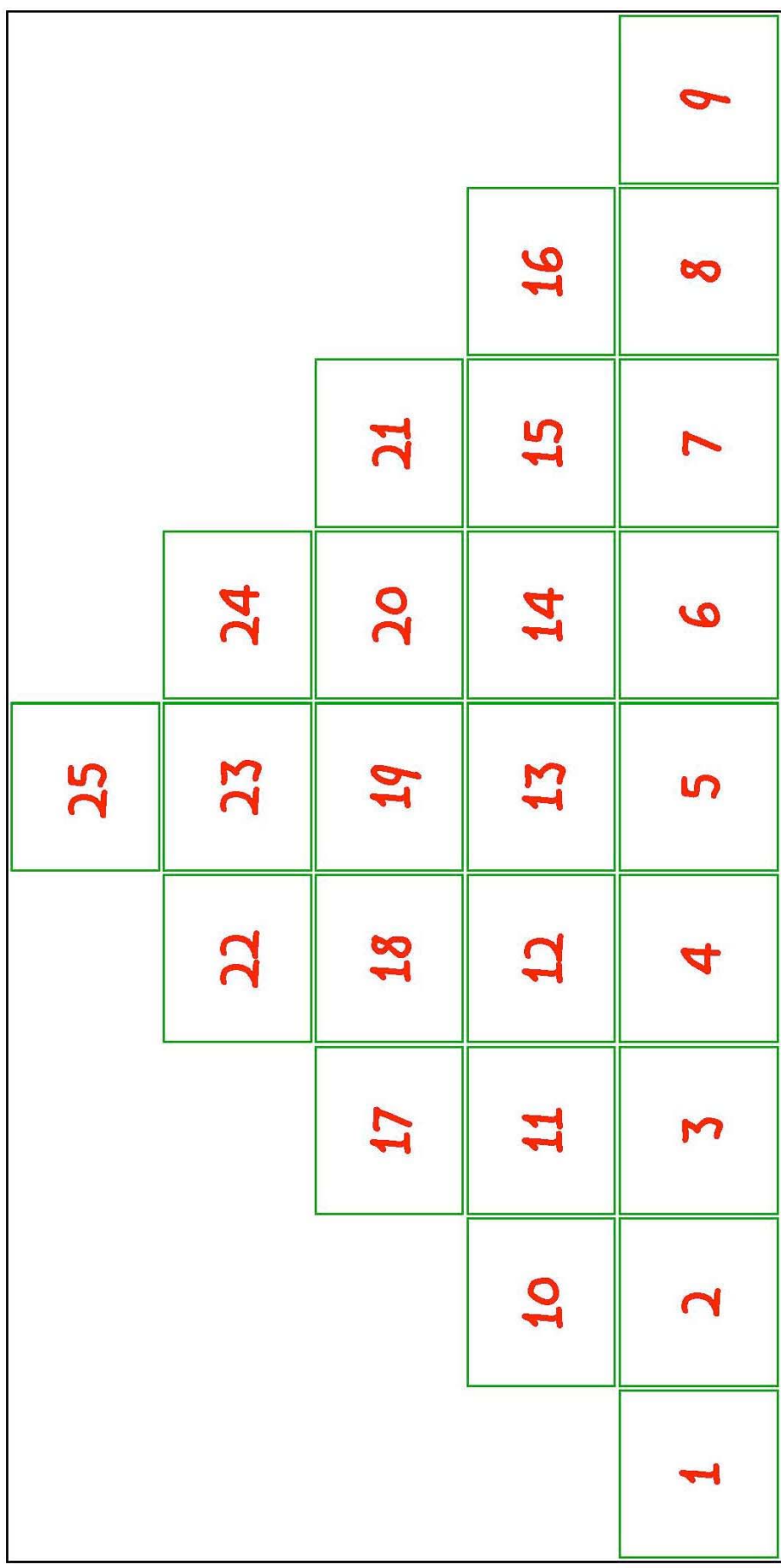

# **Marco ELE** RVIA R DOÁCHLE

ANEJO II: ÁRBOL CON BOLAS

Calendario de Adviento

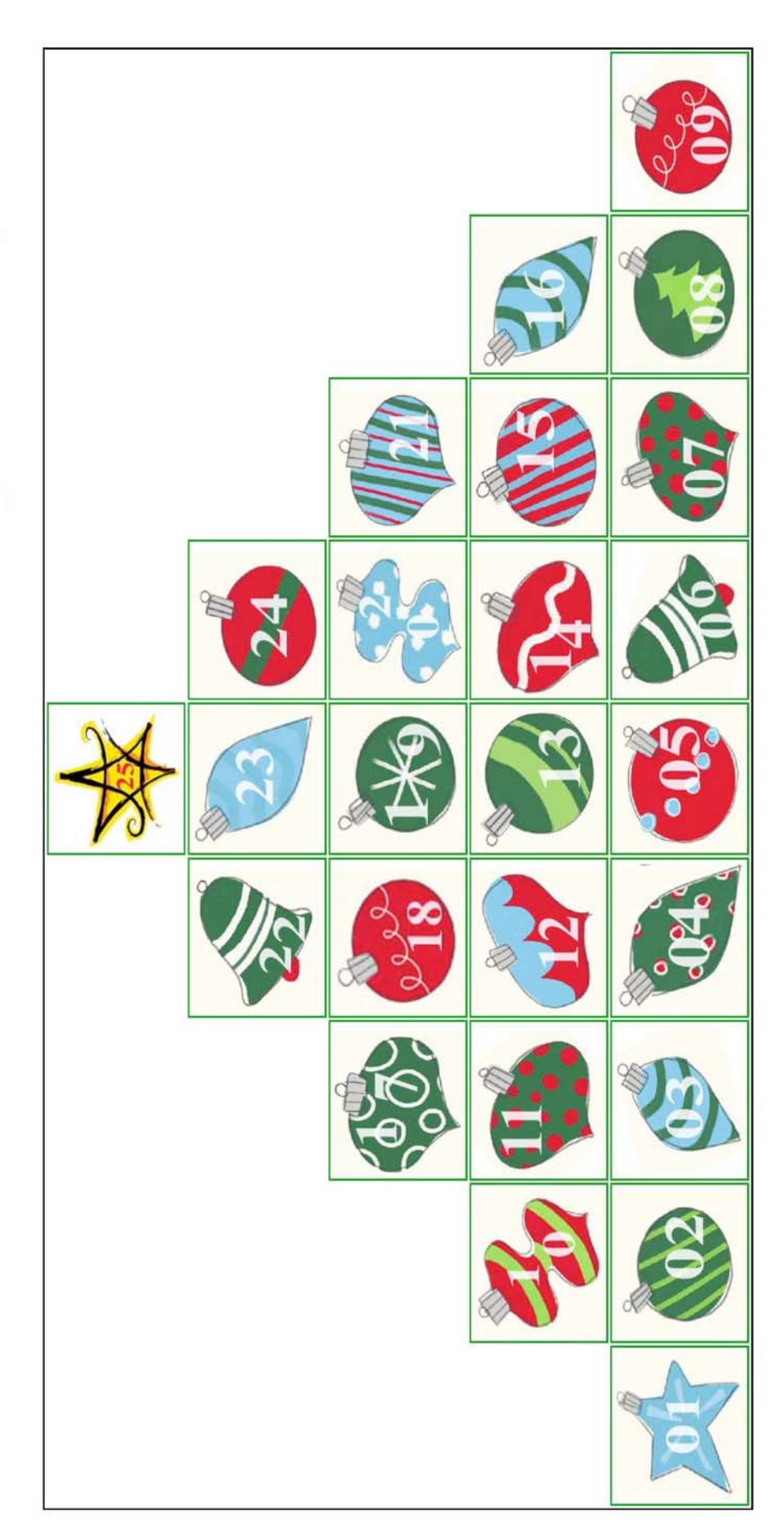

© MERCEDES CASTRO YAGUE<br>marcoELE REVISTA DE DIDÁCTICA ELE núm. 7 / www.marcoele.com

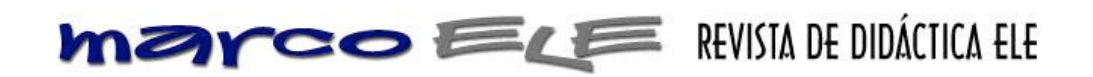

# ANEJO III: INSTRUCCIONES

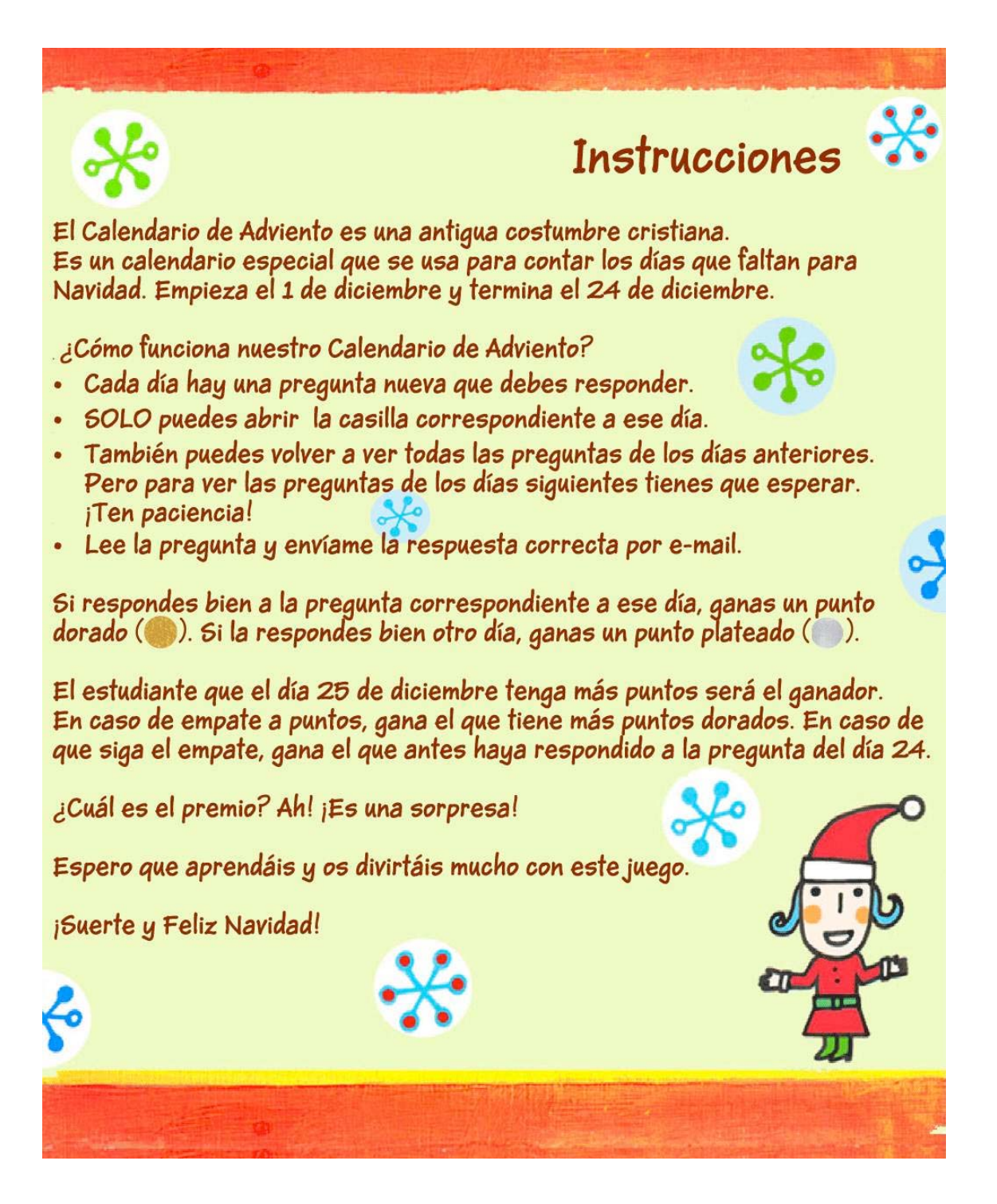

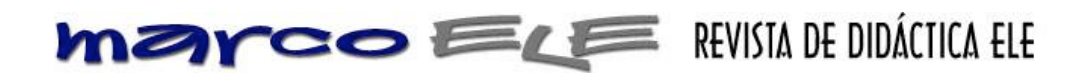

ANEJO IV: EJEMPLO DE LA CASILLA DEL DÍA 1

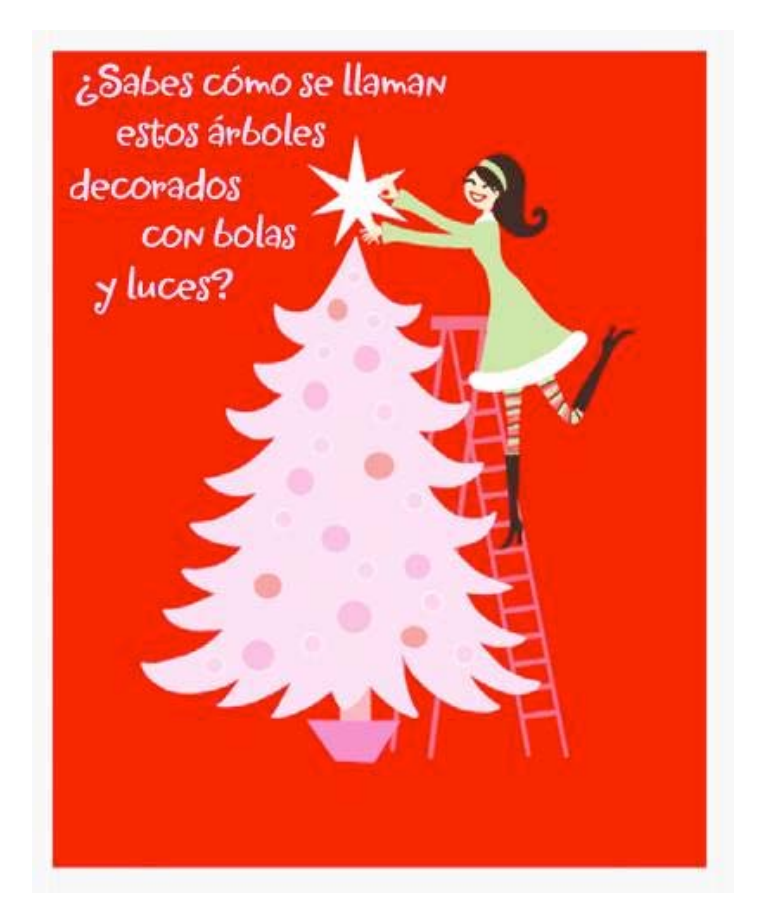

ANEJO V: MENSAJE QUE APARECE AL INTENTAR ABRIR LA CASILLA ANTES DE TIEMPO

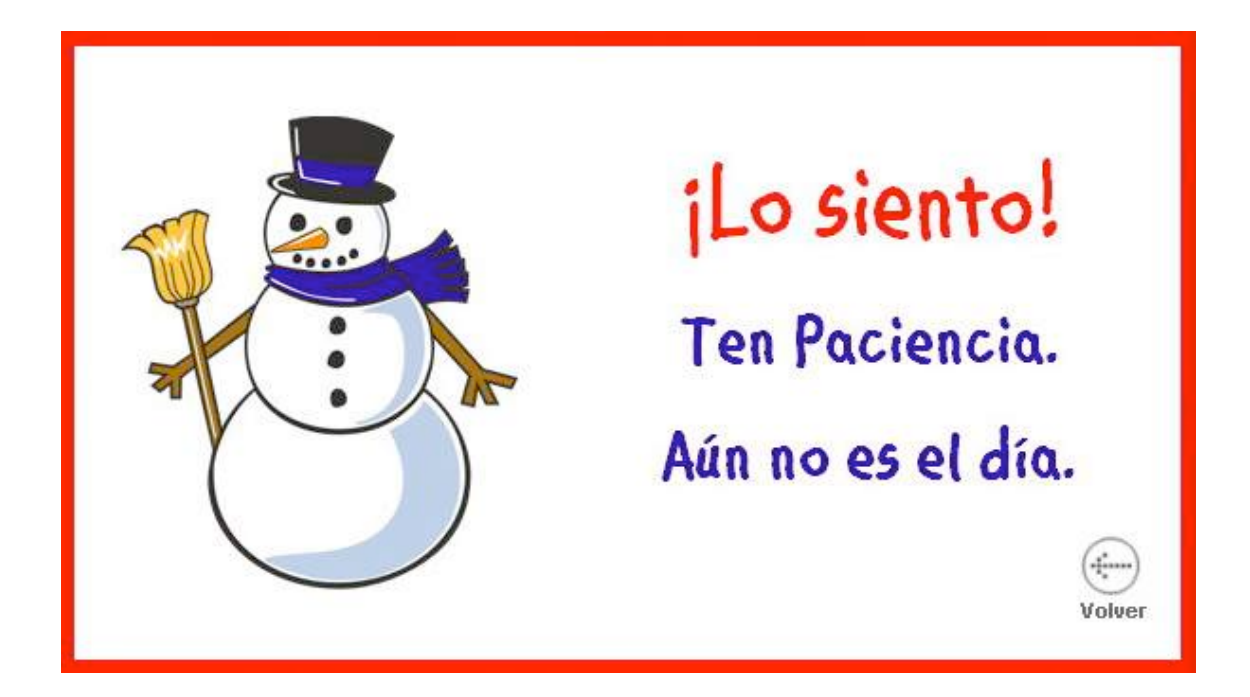

# $\text{mann number of the number of times.} \label{eq:non-linear}$

ANEJO VI: TABLA PARA EL SEGUIMIENTO DE LOS PUNTOS ANEJO VI: TABLA PARA EL SEGUIMIENTO DE LOS PUNTOS

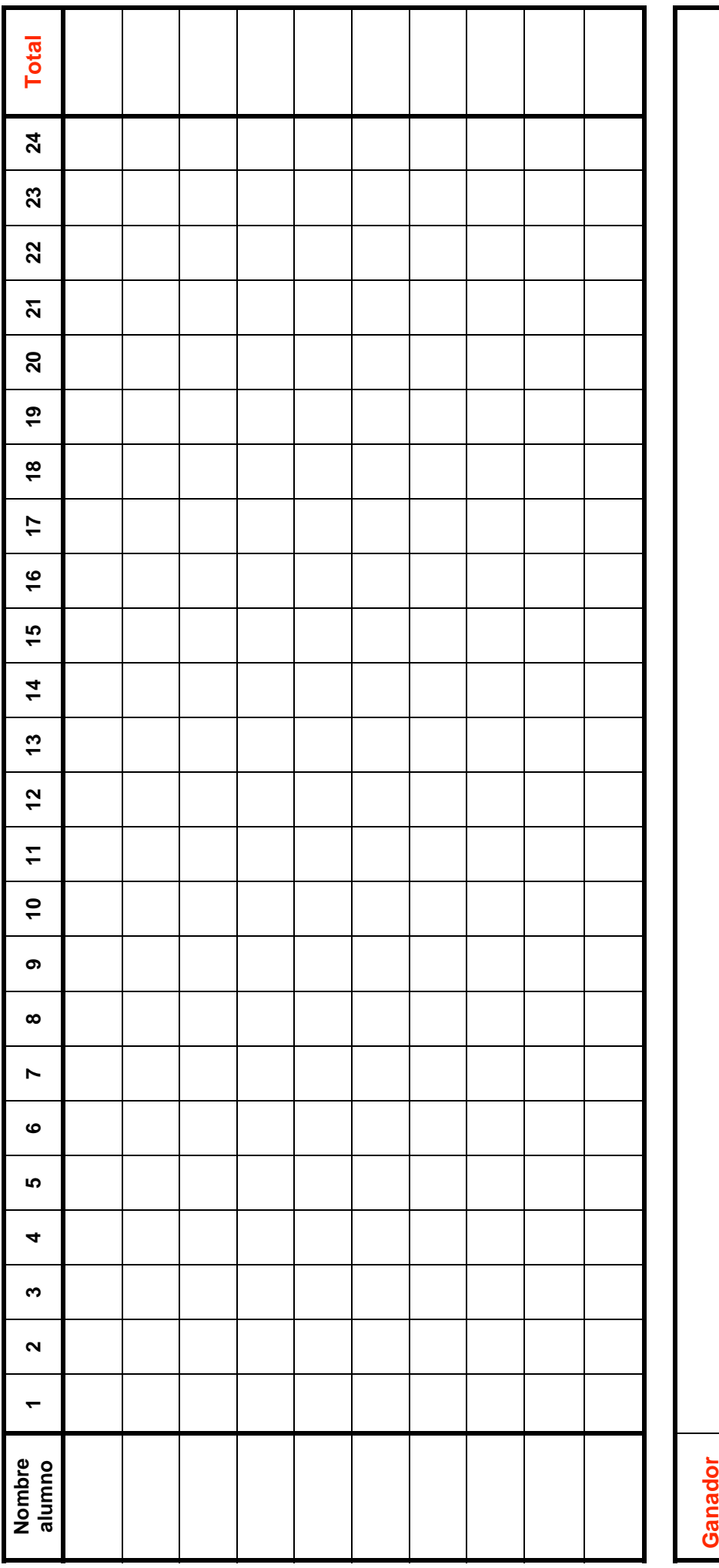